# **NUOVE FUNZIONI PER L'APP SIMEAL E PROROGA PER L'UTILIZZO DEI BUONI PER LE FAMIGLIE**

Utilizzi l'APP SiMeal per gestire il servizio mensa per i tuoi figli? Con l'**aggiornamento 2.0.5** sono state rilasciate **nuove funzioni** e risolte alcune problematiche. Se non lo hai ancora fatto scaricalo da **Google Play Store** (per dispositivo Android) o da **Apple Store** (per dispositivo Apple).

Vediamo insieme le principali **novità**.

#### **GESTIONE CONDIVISA DELL'APP**

L'APP ora può essere scaricata e utilizzata in ogni sua funzionalità da entrambi i genitori, purché siano stati indicati i dati di tutti e due in fase di presentazione della domanda su SiMeal. L'unico vincolo per effettuare l'accesso è che anche l'altro genitore sia in possesso delle proprie credenziali SPID e che abbia effettuato un accesso dal portale web.

#### **SEGNALAZIONE ANTICIPATA DI ASSENZE, ANCHE PER PERIODI PROLUNGATI**

Le segnalazioni di assenza per il giorno stesso vanno sempre comunicate entro e non oltre le ore 9,30 utilizzando da APP e da piattaforma la funzione **COMUNICA ASSENZA**.

La vera novità è che ora, accedendo a SiMeal da APP o da piattaforma, è possibile segnalare l'assenza in anticipo, anche per più giorni e per tutto l'anno scolastico (ad es. oggi posso già comunicare che mio figlio non mangerà a scuola il 21 e 22 aprile). In questo caso è necessario compiere i seguenti passaggi:

# **DA APP**

- 1. Entro su **TRASMETTI** (quinta icona, stringa in basso)
- 2. Clicco su **TRASMETTI ASSENZE PER GIORNI SUCCESSIVI**
- 3. Seleziono sul **CALENDARIO** il giorno o i giorni per i quali voglio segnalare l'assenza (se il passaggio è stato effettuato correttamente si coloreranno di **ROSSO**, se si vuole è possibile annullare la segnalazione dell'assenza cliccando nuovamente sul giorno interessato che tornerà ad essere **BIANCO**)

# **DA PIATTAFORMA**

- 1. Entro su **COMUNICA ASSENZA**
- 2. Clicco su **COMUNICA ASSENZE PER PIÙ GIORNI**
- 3. Seleziono sul **CALENDARIO** il giorno o i giorni per i quali voglio segnalare l'assenza (se il passaggio è stato effettuato correttamente si coloreranno di **ROSSO**, se si vuole è possibile annullare la segnalazione dell'assenza cliccando nuovamente sul giorno interessato che tornerà ad essere **BIANCO**)

# **CONSULTAZIONE DELLE TARIFFE**

Anche dall'APP, oltre che dalla piattaforma SiMeal, è possibile consultare le tariffe per la refezione scolastica. Rivediamo insieme i passaggi.

## **DA APP**

1. Entro su **SERVIZI** (seconda icona, stringa in basso)

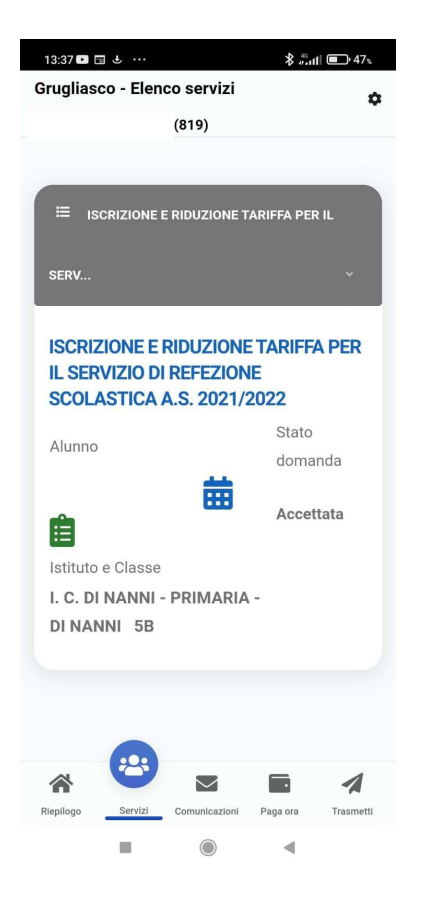

- 2. Clicco sull'**ICONA VERDE** (sopra "Istituto e Classe")
- 3. Clicco sul mese di riferimento e compare la **TARIFFA** assegnata

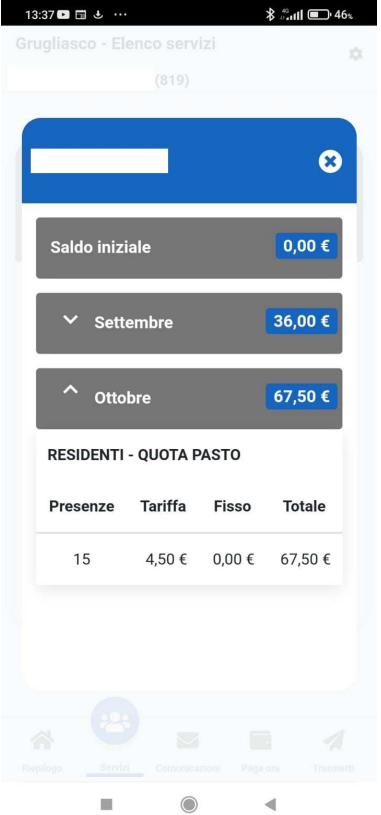

#### **DA PIATTAFORMA**

- 1. Entro nella funzione **ESTRATTO CONTO**
- 2. Seleziono come servizio **MENSA**
- 3. In **RIEPILOGO REFERENTE** clicco due volte sul nominativo del/della alunno/a
- 4. Clicco sul mese di riferimento e tra le voci trovo **TARIFFA**

#### Estratto conto

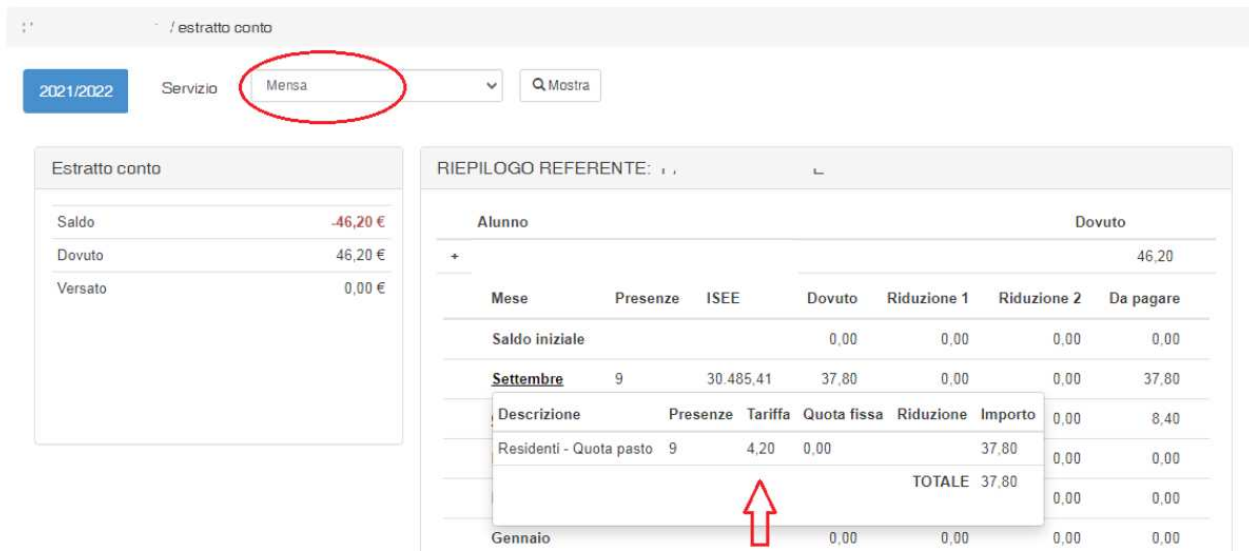

# **CONSULTAZIONE DEL MENÙ**

Ora è possibile consultare i menù della scuola anche da APP oltre che dalla sezione **MENÙ** presente sulla piattaforma SiMeal. Come?

- 1. Entro su **MENÙ** (quinta icona, stringa in basso)
- 2. Clicco su **CONSULTA** in corrispondenza del Menù che voglio visionare

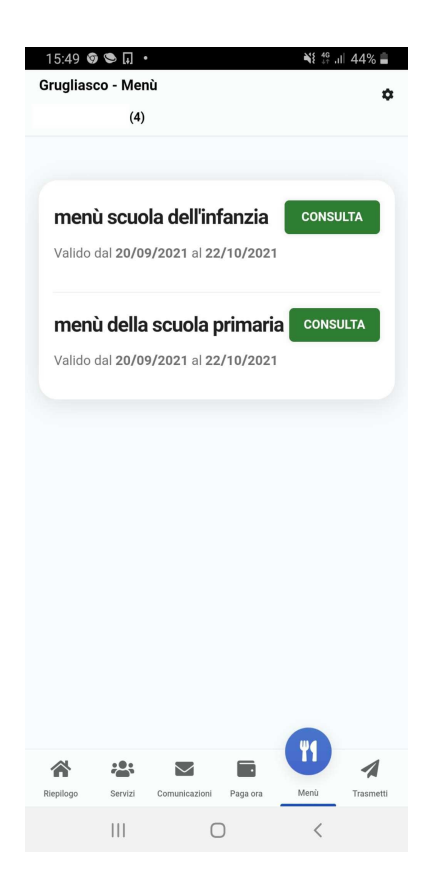

#### **IMPORTANTE**

In caso di difficoltà a entrare nell'APP SiMeal si consiglia di accedere alla piattaforma dal link https://grugliasco.simeal.it/sicare/benvenuto.php

Da qui è possibile utilizzare tutte le varie funzioni legate alla mensa: segnalazione delle assenze, effettuazione dei pagamenti, consultazione dell'estratto conto, dei menù e delle tariffe, segnalazione dei pasti in bianco (funzione, quest'ultima, che verrà attivata da novembre).

## **PROROGATA AL 30 NOVEMBRE LA SCADENZA DEI BUONI FAMIGLIA**

Si comunica ai beneficiari dei **BUONI PER LE FAMIGLIE** che intendono utilizzare l'importo per il pagamento della mensa per l'Anno scolastico 2021/2022 che la scadenza per fare richiesta è stata prorogata al **30 novembre 2021**.

Info e modulo al link:

https://www.comune.grugliasco.to.it/it/news/utilizzo-dei-buoni-famiglia-per-ilpagamento-della-mensa-anno-2021-2022-scarica-compila-e-invia-il-modulo

La contabilizzazione sulla piattaforma Simeal sarà visionabile con l'indicazione **BUONO FAMIGLIA** nella sezione **ESTRATTO CONTO** – **VERSAMENTI** della propria pagina utente entro 30 giorni dalla data della richiesta ma il pagamento sarà comunque valido per coprire i mesi correnti.